STAT 6560 Graphical Methods Spring Semester 2009 Project 02

Abbass Al Sharif

### R Graphics and Numerical R Output in a Web Browser Using RinRuby and Erubis

## 1 Motivation

- Non-programmers have difficulty to directly interact with R, e.g. doctors, engineers, psychologists...
- Statisticians who do the data analysis for them should be able to create a friendly interface: Web interface
- A possible outlet: *RinRuby* combined with *Erubis* 
  - *RinRuby*: is a *Ruby* gem (library) that integrates the *R* interpreter in *Ruby*, making *R*'s statistical routines and graphics available within *Ruby*. Dahl & Crawford (2008)
  - Erubis: is a Ruby gem which allows you to weave Ruby code into HTML pages. Berube (2007)

## 2 RinRuby

- Ruby is a scripting language. Thus, it can decrease development time compared to traditional languages such as C, C++, and Java. Scripting languages avoid explicit type declarations and compile code at run time
- Unfortunately statistical analysis routines and graphing abilities are quite limited in Ruby. Dahl & Crawford (2008)
- RinRuby is a simple but effective bridge to R from Ruby
- Installation:
  - The command:

gem install rinruby

 Make sure to change the path in the "initialization" procedure in the Rin-Ruby script to "Rterm.exe"

- Executing R Commands:
  - First you need to load the *RinRuby*:

 $require \ ``rinruby''$ 

- The eval method passes R command and prints the numerical output resulted from running and R command from Ruby, e.g.

$$eval$$
 " $a = 3 + 7$ "

- Assigning data from Ruby to R using the **assign** method, e.g.

names = ["Marco", "Randa"] R.assign "friends", names R.eval "sort(friends)" R.friends = names R.eval "sort(friends)"

• The following figure (Fig.1) is a snapshot from the "RED" *Ruby* editor. The code show how we can connect *Ruby* to *R*:

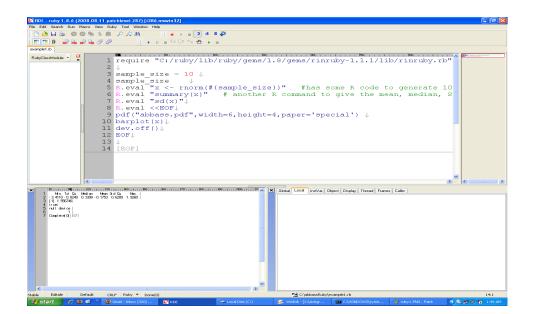

Figure 1: Example of a mixture of R code and Ruby.

### 3 Erubis

• Erubis is another Ruby gem that allows you weave Ruby code into HTML pages.

require "erubis"

• Two type of delimiter tags that mark text as being embedded *Ruby* Code:

- < % = ...% >: Executes code and inserts it into the output

- < %...% >: Simply executes code
- Example:
  - Input:

$$5 + 1 = < \% = 5 + 1\% >$$

- Output:

5 + 1 = 6

- To save your output in an *HTML* file, you need to define a template object in *Ruby*:
  - Input:

```
\begin{array}{l} require "erubis"\\ template = "<html>\\ <body>\\ <h1> \ This \ is \ a \ test \ document \ <h1>\\ <\%1.upto(3) \ do \ |number|\%>\\  \ This \ is \ paragraph \ number \ <\%=number\%>!\\ <\%end\%>\\ <body>\\ "\\ erubyObject = Erubis :: \ Eruby.new(template)\\ putserubyObject.evaluate() \end{array}
```

- Output:

<html> <body> <h1> This is a test document <h1> This is paragraph number 1! This is paragraph number 2! This is paragraph number 3! <body>

# 4 A Simple Linear Regression Example

The following script (Fig.2) shows how to connect Ruby to R, and then produce the output in an HTML document. It presents a simple linear regression example. The simulation parameters are defined in Ruby, computations are performed in R, and Ruby reports the result in an HTML document. The output of this code is shown in (Fig.3). An enhanced version of it would be to input the simulation parameters from a graphical user interface.

```
1 require "rinruby"
 2 require "erubis"
 3
 4 n = 10
 5 beta 0 = 1
 6 beta 1 = 0.25
 7 \text{ alpha} = 0.05
 8 seed = 23423
 9
10 \mathbf{R}.x = (1...n).entries
11
12 R.eval <<EOF
13
   set.seed(#{seed})
    y <- #{beta 0} + #{beta 1}*x + rnorm(#{n})</pre>
14
15
    fit <-lm(y~x)</pre>
16
   est <-round(coef(fit),3)</pre>
17
   pvalue <-summary(fit)$coefficients[2,4]</pre>
18 EOF
19
20 R.eval <<EOF
21 jpeg("scatterplot.jpg", width=700, height=500)
22 plot(x,y, main = "Scatter plot that shows the relationship between x and y.")
23 dev.off()
24 EOF
25
26 template = "
27 <html>
28 <body>
29
    <center> <h1> Simple Linear Regression </h1></center>
30
   <hr size=\"2\" align=\"left\" width=\"100%\" color=\"GREEN\">
31
     <h3>E(y|x) ~= <%=#{R.est[0]}%> + <%= #{R.est[1]} %> * x </h3>
32
      <% if #(R.pvalue) < #(alpha) %>
33
             Reject the null hypothesis and conclude that x and y are related.
34
      <% else%>
35
            > There is insufficient evidence to conclude that x and y are related.
36
       <% end %>
    <hr size=\"2\" align=\"left\" width=\"100%\" color=\"GREEN\">
37
    <center> <img src=\"scatterplot.jpg\" /> </center>
38
39 </body>
40 </html>
41 "
42 f= File.open("output.html", 'w')
43 eruby object= Erubis::Eruby.new(template)
44 eruby object.evaluate()
45 f.write(eruby_object.evaluate())
46 f.close()
47 [EOF]
```

Figure 2: Simple Linear Regression Example using R and Ruby.

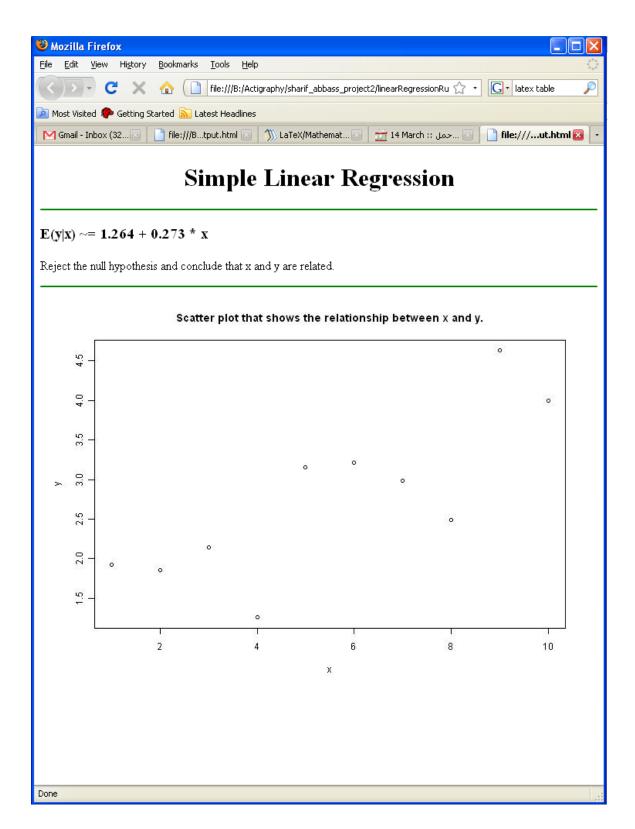

Figure 3: Output of Simple Linear Regression Example.

### 5 Future Work

- If *Ruby* is put on *"Rails"*, then we will have the *"Ruby on Rails"* web development environment, which is more flexible, and does most of the job for us.
- Another option is to use FastRWeb. It is an R package that allows users to create dynamic web content very easily. Urbanek (2008)

## 6 Links

- For a detailed description on how to install Ruby, RinRuby and Erubies, you can watch the following videocast: http://www.screentoaster.com/watch/stUkpSS0ZIR11fQVVeXFpcUlFW/connecting\_ r\_to\_ruby
- The linear regression script could be found here: http://www.math.usu.edu/~symanzik/teaching/2009\_stat6560/RDataAndScripts/ sharif\_abbass\_linear\_regression.rb

## References

Berube, D. (2007), HTML Templating with Erubis, Apress, New York, NY.

- Dahl, D. B. & Crawford, S. (2008), 'Rinruby: Accessing the r interpreter from pure ruby', Journal of Statistical Software 29(4), 1–18. URL: http://www.jstatsoft.org/v29/i04
- Urbanek, S. (2008), Fastrweb: Fast interactive web framework for data mining using r, *in* 'Proceedings of IASC, December 5-8 ,Yokohama, Japan'.